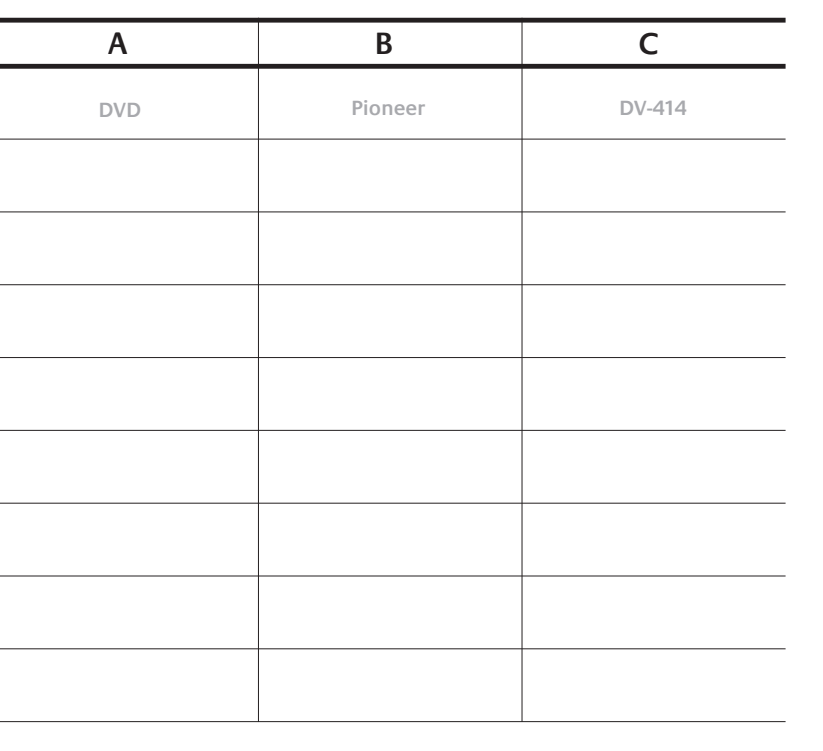

**5** 

**English** Turn **ON** computer, and ensure that an Internet connection is active.

**Français ALLUMEZ** l'ordinateur, vérifiez que la connexion Internet est

**Español ENCIENDA** el ordenador y compruebe que haya una conexión a Internet activa.

**Português LIGUE** o computador e assegure-se de que uma ligação à Internet esteja activa.

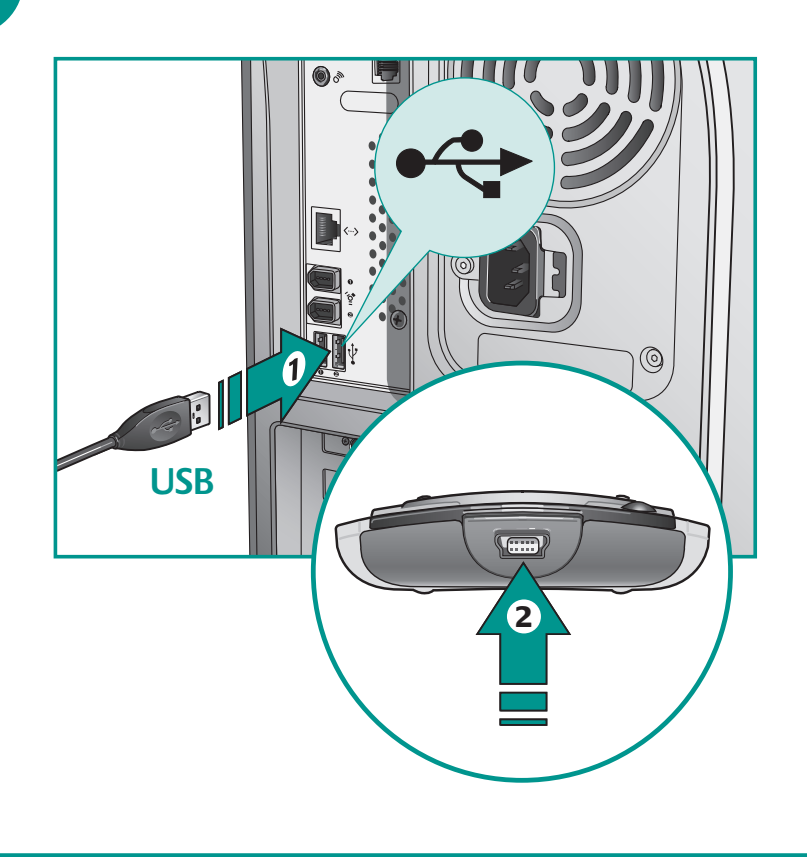

**English** 1. Connect USB cable to port on computer. 2. Connect other end to remote.

**Español** 1. Conecte el cable USB al puerto correspondiente en el ordenador. 2. Conecte el otro extremo al mando a distancia.

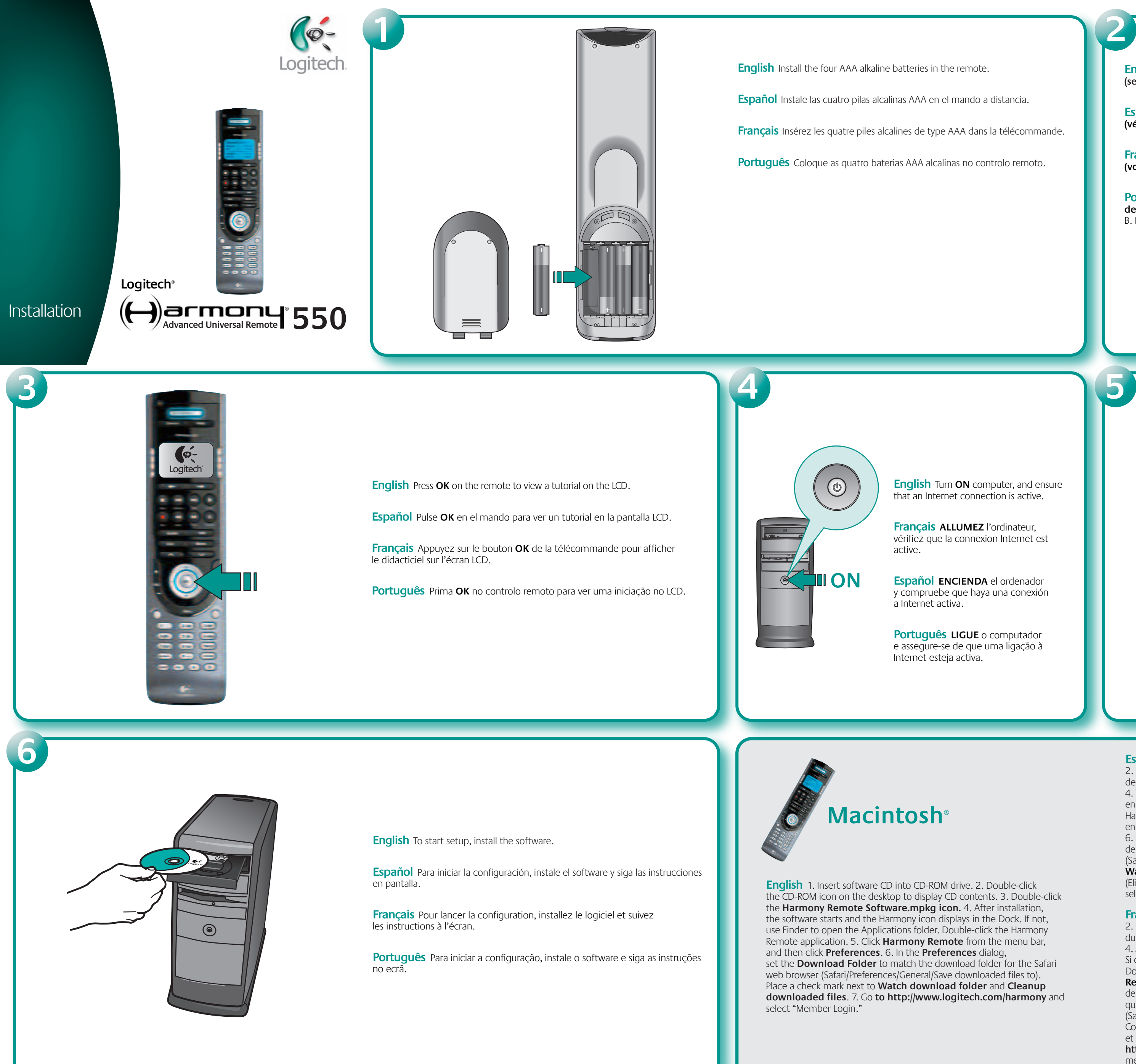

**Français** 1. Connectez le câble USB au port de l'ordinateur. 2. Et l'autre extrémité à la télécommande.

**Português** 1. Ligue o cabo USB à porta no computador. 2. Ligue a outra extremidade ao controlo remoto.

the CD-ROM icon on the desktop to display CD contents. 3. Double-click

**English Write down entertainment device information (see example):** A. Device type. B. Manufacturer. C. Model number.

**Español Anote la información sobre el dispositivo multimedia (véase ejemplo):** A. Tipo de dispositivo. B. Fabricante. C. Número de modelo.

**Français Prenez note des informations relatives à votre dispositif (voir exemple):** A. type de dispositif. B. Fabricant C. Numéro de modèle.

**Português Anotar informações sobre o dispositivo de entretenimento (consulte o exemplo):** A. Tipo de dispositivo. B. Fabricante. C. Número do modelo.

**Español** 1. Introduzca el CD de software en la unidad de CDROM. 2. Haga doble clic en el icono del CD-ROM en el escritorio para ver el contenido del CD. 3. Haga doble clic en el icono **Harmony Remote Software.mpkg**. 4. Tras la instalación, se iniciará el software y aparecerá el icono de Harmony en el Dock. De lo contrario, use el Finder para abrir la carpeta **Aplicaciones**. Haga doble clic en la aplicación del mando a distancia Harmony. 5. Haga clic en Mando a distancia Harmony en la barra de menús y seleccione **Preferencias**. 6. En el cuadro de diálogo **Preferencias**, configure la carpeta de descargas de acuerdo con la carpeta de descargas del navegador Safari (Safari/Preferencias/General/Descargar los archivos en). Marque las opciones **Watch download** (Ver carpeta de descargas) y **Cleanup downloaded files** (Eliminar archivos descargados). 7. Vaya a **http://www.logitech.com/harmony** y seleccione "Inicio de sesión de usuario registrado".

**Français** 1. Insérez le CD-ROM du logiciel dans le lecteur de CD-ROM. 2. Double-cliquez sur l'icône du CD-ROM sur le Finder pour afficher le contenu du CD. 3. Double-cliquez sur l'icône **Harmony Remote Software.mpkg**. 4. Après l'installation, le logiciel démarre et l'icône Harmony s'affiche sur le Dock. Si ce n'est pas le cas, utilisez le Finder pour ouvrir le dossier Applications. Double-cliquez sur l'application **Harmony Remote**. 5. Cliquez sur **Harmony Remote** dans la barre de menus et sélectionnez **Préférences**. 6. Dans la boîte de dialogue **Préférences**, paramétrez le dossier de téléchargement pour qu'il corresponde au **dossier de téléchargement** du navigateur Web Safari (Safari/Préférences/Général/Enregistrer les fichiers téléchargés). Cochez la case **Consultation du dossier des téléchargements** et **Nettoyer les fichiers téléchargés**. 7. Allez sur le site: **http://www.logitech.com/harmony** et sélectionnez "Connexion des membres".

**Português** 1. Introduza o CD do software na unidade de CD-ROM. 2. Faça duplo clique no ícone do CD-ROM no ambiente de trabalho para mostrar o conteúdo do CD. 3. Faça duplo clique no ícone H**armony Remote Software.mpkg**. 4. Depois da instalação, o software é iniciado e o ícone do Harmony aparece no Dock. Se não, utilize Finder para abrir a pasta **Applications**. Faça duplo clique na aplicação **Harmony Remote**. 5. Clique em **Harmony Remote** a partir da barra de menus e clique em **Preferences**. 6. Na caixa de diálogo **Preferences**, defina a pasta de transferência para corresponder à pasta de transferência do browser da Web Safari (Safari/Preferences/General/Save downloaded files to). Coloque uma marca junto a **Watch download folder** e **Cleanup downloaded files**. 7. Vá para o site **http://www.logitech.com/harmony** e seleccione "Member Login".

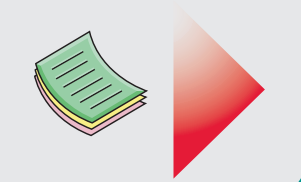

## **www.logitech.com**

**?** 

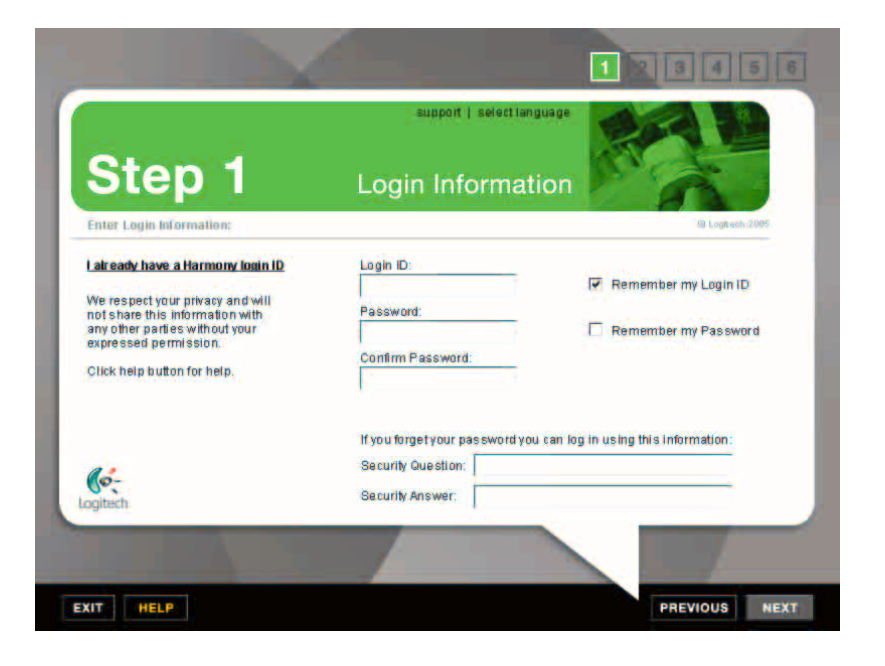

English If the Harmony<sup>®</sup> software application does not launch after software installation, do the following: 1. Click **Start** on the Windows<sup>®</sup> taskbar. 2. Click **All Programs**. 3. Click **Logitech**, and then **Logitech Harmony Remote**.

**Español** Si tras la instalación del software no se inicia la aplicación de software Harmony® , haga lo siguiente: 1. Haga clic en **Inicio** en la barra de tareas de Windows® . 2. Haga clic en **Todos los programas**. 3. Haga clic en Logitech y, a continuación, en **Logitech Harmony Remote**.

Français Si l'application Harmony<sup>®</sup> n'est pas lancée après l'installation du logiciel, procédez comme suit: 1. Cliquez sur **Démarrer** dans la barre des tâches Windows® 2. Cliquez sur **Tous les programmes**. 3. Cliquez sur **Logitech**, puis sur **Logitech Harmony Remote**.

Português Se a aplicação de software Harmony® não iniciar depois da instalação do software, efectue o seguinte: 1. Clique em **Iniciar** na barra de ferramentas do Windows® . 2. Clique em Todos os programas. 3. Clique em Logitech e depois em **Logitech Harmony Remote**.

.

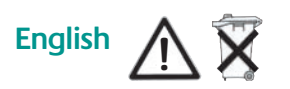

**Care and Maintenance.** Do not open the remote. There are no user-serviceable parts inside. Do not allow moisture to enter the unit. Moisture will corrode the inner electronics. To clean the LCD screen, wipe gently with a dry cloth. Any changes or modifications not expressly approved by Logitech® Inc. void the user's authority to operate the equipment and could void the warranty.

**BATTERY WARNING AND CAUTION:** The non-rechargeable alkaline batteries used in this device may present a risk of fire or chemical burn if mistreated. Do not disassemble, expose to heat above 70° C (158° F), recharge, incinerate, or immerse in water or liquid of any kind. Do not use the batteries if they appear to be leaking, discolored, deformed, or in any way abnormal. Do not leave your batteries unused for extended periods of time. When batteries are misused, they may explode or leak, causing burns and personal injury. If the batteries leak, use normal precaution and discard them immediately following the laws and regulations governing battery disposal in your area. If there are no local regulations concerning battery disposal, please dispose of the dead batteries in a waste bin for electronic devices. Keep all batteries out of the reach of children.

**UL Tested.** Your product is UL tested and should only be used with other UL listed devices.

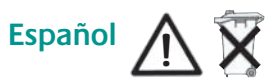

**Cuidado y mantenimiento.** No abra el mando a distancia. No hay piezas internas susceptibles de sustitución o reparación por el usuario. Proteja el dispositivo de la humedad. La humedad puede corroer los circuitos internos. Para limpiar la pantalla LCD, frótela suavemente con un paño seco. Cualquier cambio o modificación no autorizado expresamente por Logitech® Inc. anulará el derecho del usuario para utilizar el equipo y puede invalidar la garantía.

**PRECAUCIÓN Y ADVERTENCIA SOBRE LAS PILAS:** las pilas alcalinas no recargables usadas en este dispositivo pueden provocar incendios o quemaduras químicas si no se tratan debidamente. No las desmonte, someta a temperaturas superiores a 70° C, recarga o incineración, ni las sumerja en agua o líquidos de ningún tipo. No utilice ni recargue las pilas si parece que tienen una fuga, pérdida de color, están deformadas o presentan cualquier otro tipo de anomalía. No deje las pilas descargadas o sin utilizar durante periodos prolongados. Un uso inadecuado de las pilas puede hacerlas explotar u originar escapes, con el consiguiente riesgo de quemaduras y lesiones físicas. Si detecta una fuga de líquido, deshágase de las pilas de forma apropiada, de acuerdo con las disposiciones de la legislación local. Si no existiera ninguna normativa aplicable, le rogamos que deposite las pilas usadas en un contenedor para dispositivos electrónicos. Mantenga todo tipo de pilas fuera del alcance de los niños.

**Conformidad y pruebas UL.** Este producto ha pasado las pruebas UL y sólo debería utilizarse con otros dispositivos con certificación UL.

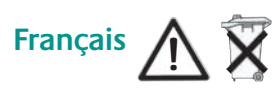

**Entretien.** N'ouvrez pas la télécommande. Elle ne contient aucune pièce réparable par l'utilisateur. Evitez d'exposer la télécommande à l'humidité. Ses composants électroniques internes risqueraient en effet de s'oxyder. Nettoyez l'écran LCD en l'essuyant à l'aide d'un chiffon sec. Toutes modifications ou tous changements effectués sans l'accord exprès de Logitech® Inc risquent d'annuler le droit de l'utilisateur à utiliser son équipement et de rendre la garantie nulle et non avenue.

> **Canadian DOC Statement.** This digital device does not exceed the Class B limits for radio noise em aratus specified in the interference-causing equipment standard entitled "Digital Apparatus," ICES-003 of the Department of Communications.

This device complies with RSS-210 of Industry and Science Canada. Operation is subject to the following two conditions:<br>1) this device may not cause interference, and 2) this device must accept any interference, including

**Déclaration FCC.** Cet équipement a été testé et déclaré conforme à la section 15 du règlement de la FCC. Son fonctionne<br>est soumis aux conditions suivantes: 1) l'équipement concerné ne doit pas causer d'interférences dang est soumis aux conditions suivantes: 1) l'équipement concerné ne doit pas causer d'interférences dangereuses, et 2) il doit<br>accepter toute interférence reçue, y compris les interférences risquant d'engendrer un fonctionnem Cet équipement a été testé et déclaré conforme aux limitations prévues dans le cadre de la catégorie B des appareils numériques<br>défini par la section 15 du règlement de la FCC. Ces limitations sont stipulées aux fins de ga ntre les interférences gênantes en installation résidentielle. Cet équipement génère, utilise et diffuse des ondes radio, et s'il n'est pas installé ni utilisé en conformité avec les instructions dont il fait l'objet, peut causer des interférences gênantes avec<br>les communications radio. Cependant, nous ne pouvons vous garantir qu'une interfér

Réorienter ou déplacer l'antenne de réception; 2) Augmenter la distance séparant l'équipement et le récepteur Connecter l'équipement à un circuit différent de celui auquel le récepteur est connecté; 4) Contacter votre revendeur ou technicien radio/TV qualifié. Toutes modifications ou tous changements effectués sans l'accord exprès de la partie responsable de la conformité aux normes pourraient contraindre l'utilisateur à ne plus utiliser son équipement. Afin d'assurer la conformité avec les règlements FCC, les câbles d'interface blindés fournis avec le produit doivent être utilisés, ainsi que tout autres composants<br>ou accessoires également spécifiés, lors de l'installation du produit.

A**VERTISSEMENT ET PRECAUTIONS RELATIFS AUX PILES:** les piles alcalines non rechargeables du dispositif peuvent occasionner des risques d'incendie ou de brûlure chimique si elles ne sont pas manipulées correctement. Ne les démontez pas, ne les exposez pas à des températures supérieures à 70°C, ne les incinérez pas et ne les mouillez pas. N'utilisez pas les piles si elles coulent, si elles sont décolorées, déformées ou si elles présentent une quelconque anomalie. Ne laissez pas vos piles inutilisées pendant de longues périodes. En cas de mauvaise utilisation, elles risquent d'exploser ou de couler, entraînant des dommages matériels et corporels. Si les piles coulent, prenez les précautions d'usage et débarrassez-vous en immédiatement en respectant les lois et règlements de votre région sur le recyclage des piles. S'il n'existe aucun règlement local concernant leur recyclage, veuillez les jeter dans une poubelle réservée aux dispositifs électroniques. Tenez-les hors de portée des enfants.

**Conformité et norme UL.** Votre produit est certifié UL et doit être utilisé uniquement avec des appareils certifiés UL.

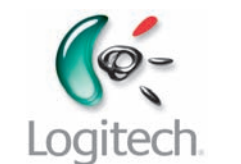

**Déclaration du Ministère des Communications Canadien.** Cet appareil numérique est conforme aux limitations concernant ences radio par des appareils numériques de catégorie B, telles que stipulées dans le cadre de la norme ppareils numériques ICES-003 édictée par le Ministère canadien de l'Industrie.

**Cuidado e manutenção.** Não abra o controlo remoto. Não existem peças no interior para a manutenção pelo utilizador. Não permita que a unidade fique com humidade. A humidade danifica a parte electrónica interior. Para limpar o ecrã LCD, utilize um pano seco. Quaisquer alterações ou modificações não aprovadas expressamente pela Logitech® Inc. podem invalidar a autoridade do utilizador para utilizar o equipamento e invalidar a garantia.

> Cet équipement a été déclaré conforme à la norme RSS-210 édictée par le Ministère canadien des Sciences et de l'Industrie. Son fonctionnement est soumis aux conditions suivantes: 1) l'équipement concerné ne doit pas causer d'interférences,<br>et 2) il doit accepter toute interférence reçue, y compris les interférences risquant d'engendrer un fonc

**CUIDADOS E AVISOS SOBRE BATERIAS:** As baterias alcalinas não recarregáveis utilizadas neste dispositivo pode apresentar risco de incêndio ou de queimadura química se não forem manuseadas devidamente. Não desmonte, exponha a temperaturas acima dos 70° C (158° F), carregue, queime nem mergulhe em água ou líquidos de qualquer tipo. Não utilize as baterias no caso de aparentemente terem fugas, estarem esbatidas, disformes ou com alguma anormalidade. Não deixe as baterias inutilizadas por longos períodos de tempo. Quando utilizadas indevidamente, pode ocorrer uma explosão ou fuga, causando queimaduras e ferimentos. Se as baterias tiverem fugas, utilize as precauções normais e deite-as fora imediatamente de acordo com as leis e normas de eliminação na sua área de residência. Se não existirem normas locais no que respeita à eliminação das baterias, coloque as baterias usadas num recipiente de lixo para dispositivos electrónicos. Mantenha as baterias fora do alcance das crianças.

**English Limited Warranty.** Logitech warrants that any hardware product accompanying this documentation shall be free from significant defects in material and workmanship for a period of one (1) year from the date of purchase. Logitech's limited warranty is nontransferable and is limited to the original purchaser. This warranty gives you specific legal rights, and you may also have other rights which vary under local laws.

**Compatibilidade e teste UL.** Este produto foi submetido ao teste UL e deve ser utilizado somente com outros dispositivos listados em UL.

**DISCLAIMER OF WARRANTY.** THE WARRANTIES EXPRESSLY SET FORTH IN THIS AGREEMENT REPLACE THER WARRANTIES. LOGITECH AND ITS SUPPLIERS EXPRESSLY DISCLAIM ALL OTHER WARRANTIES, INCLUDING BUT NOT LIMITED TO, THE IMPLIED WARRANTIES OF MERCHANTABILITY AND FITNESS FOR A PARTICULAR PURPOSE AND NONINFRINGEMENT OF THIRD-PARTY RIGHTS WITH RESPECT TO THE HARDWARE, SOFTWARE, DOCUMENTATION AND ANY OTHER MATERIALS PROVIDED BY LOGITECH AND/OR ITS SUPPLIERS, AND ANY WARRANTIES OF NON-INTERFERENCE OR ACCURACY OF INFORMATIONAL CONTENT. NO LOGITECH DEALER, AGENT, OR EMPLOYEE IS ALITHORIZED TO MAKE ANY MODIFICATION, EXTENSION, OR ADDITION Some jurisdictions do not allow limitations on how long an implied warranty lasts, so the above limitation may not apply to you.

> **LIMITES DE RESPONSABILITE** EN ALICUN CAS LOGITECH OU I SES FOURNISSEURS NE SAURAIENT ETRE TENUS RESPONSABLES A L'EGARD DES COUTS D'APPROVISIONNEMENT EN PRODUITS OU SERVICES DE REMPLACEMENT, DU MANQUE A GAGNER, DE LA PERTE D'INFORMATIONS OU DE DONNEES, OU DE TOUT AUTRE DOMMAGE PARTICULIER, INDIRECT OU ACCIDENTEL DECOULANT DE QUELQUE FAÇON QUE CE SOIT DE LA VENTE, DE L'UTILISATION OU DE L'IMPOSSIBILITE D'UTILISER UN PRODUIT OU UN SERVICE LOGITECH, MEME SI LOGITECH A ETE INFORME DE L'EVENTUALITE DE TELS DOMMAGES. LA RESPONSABILITE DE LOGITECH ET DE SES FOURNISSEURS NE SAURAIT EN AUCUN CAS DEPASSER LE MONTANT DEBOURSE POUR L'ACQUISITION DES PRODUITS OU SERVICES LOGITECH MIS EN CAUSE. Certaines juridictions n'autorisent pas l'exclusion ou la limitation des dommages accessoires ou consécutifs; il est donc possible que la limitation ou l'exclusion susmentionnée ne s'applique pas à votre cas. En outre, il est possible que les limitations susmentionnées ne s'appliquent pas en cas de blessures corporelles là où les juridictions n'autorisent pas de telles limitations.

**English** After setup, press **Activities** (1) for easy, one-touch control. Press **Help** (2) for simple troubleshooting solutions. Press **Glow** (3) to turn on the LCD screen. Adjust your setup and customize the remote by reconnecting the remote to your computer.

**Español** Tras la configuración, pulse **Activities** (1) para obtener un control fácil con un solo toque. Pulse **Help** (2) para resolver problemas fácilmente. Pulse **Glow** (3) para encender la pantalla LCD. Ajuste la configuración y personalice el mando a distancia volviendo a conectar el mando a distancia al ordenador.

**Français** Après la configuration, appuyez sur **Activities** (1) pour un contrôle direct et facile. Appuyez sur **Help** (2) pour un dépannage simple. Appuyez sur **Glow** (3) pour éclairer l'écran LCD. Réglez vos paramètres et personnalisez la télécommande en la reconnectant à l'ordinateur.

© 2006 Logitech. All rights reserved. Logitech, the Logitech logo, and other Logitech marks are owned by Logitech and may be registered. All other trademarks are the property of their respective owners. qitech assumes no responsibility for any errors that may appear in this manual. Information contained in is subject to change without notice.

**Português** Depois da configuração, prima **Activities** (1) para o controlo fácil de um toque. Prima **Help** (2) para resolução de problemas simples. Prima **Glow** (3) para ligar o ecrã LCD. Ajuste a configuração e personalize o controlo remoto ao ligá-lo novamente ao computador.

**Português** 

© 2006 Logitech. Tous droits réservés. Logitech, le logo Logitech et les autres marques Logitech sont la propriété exclusive de Logitech et sont susceptibles d'être des marques déposées. Toutes les autres marques sont la propriété exclusive de leurs détenteurs respectifs. Logitech décline toute responsabilité en cas d'erreurs dans ce manuel. Les informations énoncées dans le présent document peuvent faire l'obiet de modifications sans avis préalable.

**Remedies.** Logitech's entire liability and your exclusive remedy for any breach of warranty shall be, at Logitech's option, to: (a) repair or replace the hardware, or (b) refund the price paid, provided that the hardware is returned to the point of purchase or such other place as Logitech may direct, with a copy of the sales receipt. Any replacement hardware will be warranted for the remainder of the original warranty period or thirty (30) days, whichever is longer. These remedies are void if failure of the hardware has resulted from accident, abuse, misapplication, or any unauthorized repair, modification or disassembly. Further, for cordless devices, these remedies are void if you use battery types other than those recommended by Logitech. Upon request from Logitech, you must prove the date of the original purchase of the hardware by a dated bill of sale or dated itemized receipt.

**LIMITATION OF LIABILITY.** IN NO EVENT WILL LOGITECH OR ITS SUPPLIERS BE LIABLE FOR ANY COSTS OF PROCUREMENT OF SUBSTITUTE PRODUCTS OR SERVICES, LOST PROFITS, LOSS OF INFORMATION OR DATA, OR ANY OTHER SPECIAL, INDIRECT, CONSEQUENTIAL, OR INCIDENTAL DAMAGES ARISING IN ANY WAY OUT OF THE SALE OF, USE OF, OR INABILITY TO USE ANY LOGITECH PRODUCT OR SERVICE, EVEN IF LOGITECH HAS BEEN ADVISED OF THE POSSIBILITY OF SUCH DAMAGES. IN NO CASE SHALL LOGITECH'S AND ITS SUPPLIERS' TOTAL LIABILITY EXCEED THE ACTUAL MONEY PAID FOR THE LOGITECH PRODUCT OR SERVICE GIVING RISE TO THE LIABILITY. Some jurisdictions do not allow the exclusion or limitation of incidental or consequential damages, so the above limitation or exclusion may not apply to you. The above limitations will not apply in case of personal injury where and to the extent that applicable law requires such liability.

### **Español GARANTÍA LIMITADA.** Logitech garantiza la ausencia de anomalías importantes en lo referente a los materiales y fabricación de todos los productos de hardware suministrados con este documento durante un periodo de un (1) año a partir de la fecha de adquisición del producto. La garantía limitada de Logitech

es intransferible y protege exclusivamente al comprador original. Esta garantía otorga al usuario derechos legales específicos; puede que posea otros derechos que variarán de acuerdo con la legislación local.

**INDEMNIZACIÓN.** La responsabilidad total de Logitech y la única indemnización a la que el usuario tendrá derecho en caso de incumplimiento de la garantía consistirá, a discreción de Logitech, en: (a) la reparación o sustitución del hardware o (b) el reembolso del importe abonado, siempre y cuando el hardware se devuelva al punto de venta, o cualquier otro lugar que Logitech indique, junto con una copia del recibo de compra. Cualquier hardware suministrado para reemplazar al producto original tendrá una garantía equivalente al periodo restante de la garantía original o a un periodo de treinta (30) días, prevaleciendo el periodo más largo. Estas disposiciones carecen de validez en aquellos casos en los que el hardware haya resultado dañado como consecuencia de un accidente o el uso indebido o incorrecto del producto, o a reparaciones, modificaciones o montajes no autorizados. Además, en el caso de los dispositivos inalámbricos, estas disposiciones carecen de validez si se utilizan pilas distintas a las recomendadas por Logitech. En caso de que Logitech lo solicitara, deberá demostrar la fecha de compra original del hardware mediante un comprobante de compra fechado o de un recibo detallado y fechado.

**RENUNCIA DE GARANTÍA.** LAS GARANTÍAS DETALLADAS EN EL PRESENTE CONTRATO SUSTITUYEN A TODAS LAS DEMÁS GARANTÍAS. LOGITECH Y SUS FILIALES RECHAZAN EXPRESAMENTE EL RESTO DE GARANTÍAS, NCLUIDAS ENTRE OTRAS, LAS GARANTÍAS IMPLÍCITAS DE COMERCIALIZACIÓN Y ADECUACIÓN PARA UN US ESPECÍFICO, LA GARANTÍA DE NO INFRACCIÓN DE LOS DERECHOS DE TERCEROS RESPECTO A LA DOCUMENTACIÓN, EL SOFTWARE Y EL HARDWARE. NINGÚN DISTRIBUIDOR, AGENTE NI EMPLEADO DE LOGITECH ESTÁ AUTORIZADO A INTRODUCIR MODIFICACIONES, AMPLIACIONES NI ADICIONES EN LA PRESENTE GARANTÍA. Dado que en algunas jurisdicciones no se permiten las limitaciones de duración de una garantía, puede que las restricciones expuestas arriba no le sean aplicables.

**LIMITACIÓN DE RESPONSABILIDAD.** EN NINGÚN CASO SE PODRÁ CONSIDERAR A LOGITECH NI A SUS PROVEEDORES RESPONSABLES POR NINGÚN COSTE INCURRIDO DURANTE EL ABASTECIMIENTO O SUSTITUCIÓN DE PRODUCTOS O SERVICIOS, NI POR LA PÉRDIDA DE BENEFICIOS, INFORMACIÓN NI DATOS, NI POR NINGÚN OTRO DAÑO ESPECIAL, INDIRECTO, RESULTANTE O FORTUITO DERIVADO EN CUALQUIER FORMA DE LA VENTA, EL USO O LA NO DISPONIBILIDAD DEL USO DE UN PRODUCTO O SERVICIO DE LOGITECH, INCLUSO CUANDO SE HAYA NOTIFICADO A LOGITECH LA POSIBILIDAD DE TALES DAÑOS. LA RESPONSABILIDAD DE LOGITECH Y SUS PROVEEDORES SE LIMITARÁ, EN TODOS LOS CASOS, AL IMPORTE REAL ABONADO POR LOS PRODUCTOS O SERVICIOS DE LOGITECH. Dado que en algunas jurisdicciones no se permiten las exclusiones o limitaciones de responsabilidad por daños resultantes o fortuitos, puede que las limitaciones o exclusiones expuestas arriba no le sean aplicables. Así, la limitación anterior carecerá de validez en caso de lesiones personales, en que y en la medida en la que la ley vigente considere responsable al fabricante.

**Français GARANTIE LIMITEE.** Logitech certifie que les produits matériels accompagnant cette documentation sont exempts de tout défaut de fabrication et sont garantis pendant une période de un (1) an à compter de la date d'achat. La garantie Logitech est limitée à l'acheteur initial et ne peut faire l'objet d'un transfert. La présente garantie vous confère des droits légaux spécifiques, qui peuvent varier d'un pays à l'autre.

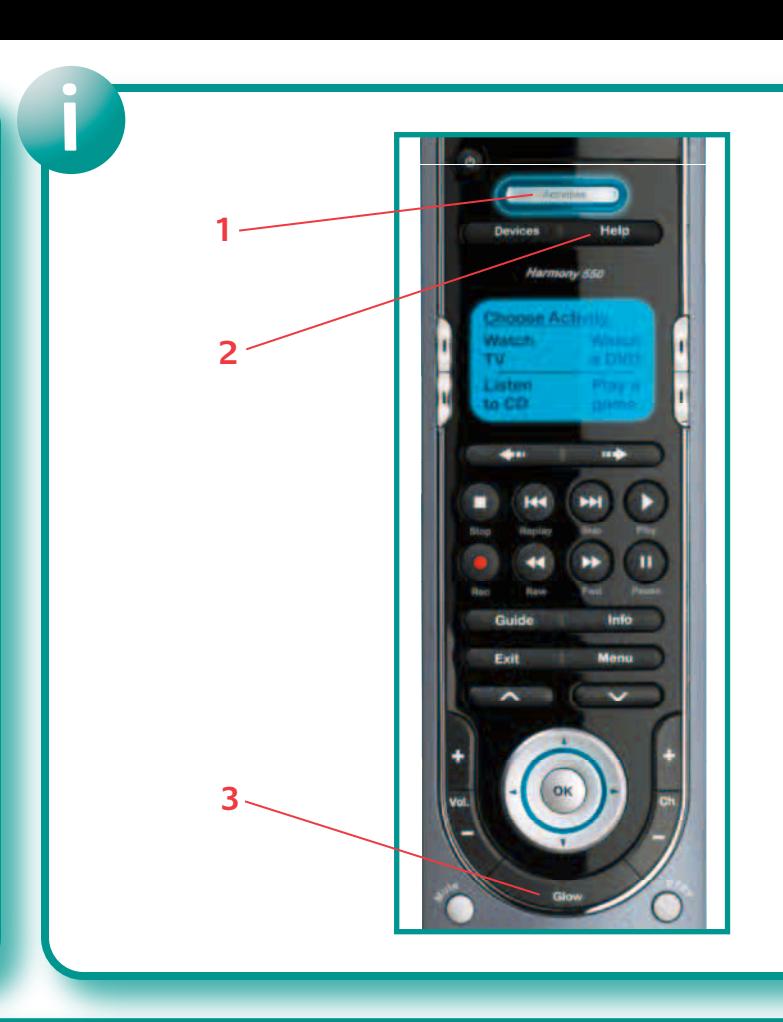

**RECOURS.** En cas de rupture de garantie, l'intégralité de la responsabilité de Logitech et votre recours exclusif consisteront, à la discrétion de Logitech, à: (a) réparer ou remplacer le matériel, sous réserve qu'il soit renvoyé au point de vente ou à tout autre lieu indiqué par Logitech, accompagné d'une copie du justificatif d'achat, ou (b) rembourser le prix d'achat. Tout produit remplacé sera garanti jusqu'à l'échéance de la garantie d'origine ou pour une durée de trente (30) jours, selon la période la plus longue. Ces recours sont nuls si la défaillance du matériel est due à un accident, à un mauvais traitement, à une utilisation nappropriée ou à des réparations, modifications ou démontages non autorisés. De plus, pour les dispositifs sans fil, ces recours sont nuls si vous utilisez des types de piles différents de ceux conseillés par Logitech. A la demande de Logitech, vous devez prouver la date de l'achat initial du matériel en présentant une facture datée de la vente ou un reçu détaillé et daté.

**GARANTIE LIMITEE.** LES GARANTIES PREVUES DANS CET ACCORD REMPLACENT TOUTES LES AUTRES GARANTIES. LOGITECH ET SES FOURNISSEURS DECLINENT EXPRESSEMENT TOUTE AUTRE GARANTIE, Y COMPRIS : ENUMERATION SOIT LIMITATIVE, TOUTE GAR POUR LA COMMERCIALISATION OU UN USAGE PARTICULIER AINSI QUE TOUTE GARANTIE DE NON VIOLATION DES DROITS DE TIERS A L'EGARD DU MATERIEL. AUCUN DISTRIBUTEUR, AGENT OU EMPLOYE DE LOGITECH N'EST AUTORISE A EFFECTUER DES MODIFICATIONS, DES EXTENSIONS OU DES AJOUTS DANS CETTE GARANTIE. Certaines juridictions ne reconnaissent pas les limitations de durée des garanties implicites; il est donc possible que la limitation susmentionnée ne s'applique pas à votre cas.

**Português GARANTIA LIMITADA.** A Logitech garante que qualquer produto de hardware a acompanhar entação está isento de defeitos significativos no material e no fabrico por um período de um (1) ano a partir da data da compra. A garantia limitada da Logitech não é transferível, sendo exclusiva do comprador original. Esta garantia confere-lhe direitos específicos, sendo admissível que, em cada caso, a legislação local lhe confira outros direitos.

**SALVAGUARDAS.** A responsabilidade integral da Logitech e as salvaguardas a que exclusivamente tem direito pela violação da garantia serão, de acordo com a discricionariedade da Logitech, as seguintes: (a) reparar ou substituir o hardware ou (b) reembolsar o valor pago, desde que o hardware seja devolvido ao local de compra ou a outro local que a Logitech indicar, com uma cópia do recibo da compra. A substituição do hardware será garantida durante o período restante da garantia original ou trinta (30) dias, qualquer que seja mais longo. Estas salvaguardas serão nulas se o defeito do hardware tiver resultado de acidente, maus tratos e mau uso, ou de uma reparação, modificação ou desmontagem não autorizadas. Além disso, para dispositivos sem fios, estas salvaguardas serão nulas se utilizar tipos de pilhas diferentes dos recomendados pela Logitech. A pedido da Logitech, deve provar a data da compra original do hardware apresentando uma factura datada ou um recibo com especificações.

**REJEIÇÃO DE OUTRAS GARANTIAS.** AS GARANTIAS EXPRESSAMENTE ESTIPULADAS NESTE CONTRATO SUBSTITUEM TODAS AS OUTRAS GARANTIAS. A LOGITECH E OS SEUS FORNECEDORES EXCLUEM EXPRESSAMENTE TODAS AS OUTRAS GARANTIAS, INCLUINDO, MAS SEM CARÁCTER LIMITADO, AS GARANTIAS IMPLÍCITAS DE COMERCIABILIDADE E ADEQUAÇÃO A UM PROPÓSITO ESPECIAL E A NÃO VIOLAÇÃO DOS DIREITOS DE TERCEIROS NO QUE RESPEITA AO RDWARE. NENHUM REVENDEDOR, AGENTE OU EMPREGADO DA LOGITECH ESTÁ AUTORIZADO A FAZER OUALOUFI MODIFICAÇÃO, EXTENSÃO OU ADITAMENTO A ESTA GARANTIA. Algumas jurisdições não permitem a limitação do período de vigência de uma garantia implícita, pelo que a limitação acima referida poderá não ser-lhe aplicável.

**LIMITAÇÃO DA RESPONSABILIDADE.** A LOGITECH OU OS SEUS FORNECEDORES NÃO SERÃO RESPONSÁVEIS, EM CIRCUNSTÂNCIA ALGUMA, POR QUAISQUER CUSTOS DE OBTENÇÃO DE PRODUTOS OU SERVIÇOS DE SUBSTITUIÇÃO, PERDA DE LUCROS, PERDA DE INFORMAÇÕES OU DE DADOS OU POR QUAISQUER OUTROS DANOS ESPECIAIS, INDIRECTOS, CONSEQUENCIAIS OU DIRECTOS DECORRENTES, DE ALGUMA FORMA, DA VENDA OU UTILIZAÇÃO OU INCAPACIDADE DE UTILIZAÇÃO DE QUALQUER PRODUTO OU SERVIÇO DA LOGITECH, MESMO QUE ESTA TENHA SIDO INFORMADA DA POSSIBILIDADE DE OCORRÊNCIA DE TAIS DANOS. O MONTANTE TOTAL DA RESPONSABILIDADE DA LOGITECH E DOS SEUS FORNECEDORES NÃO EXCEDERÁ, EM CASO ALGUM, O MONTANTE EFECTIVAMENTE DESEMBOLSADO PELO PRODUTO OU SERVIÇO DA LOGITECH QUE VENHA A DAR ORIGEM À RESPONSABILIDADE. Algumas jurisdições não permitem a exclusão ou limitação de danos directos ou indirectos, pelo que a limitação acima referida poderá não ser-lhe aplicável. As limitações acima indicadas não serão aplicadas em caso de danos pessoais nas situações e na medida em que tal legislação aplicável exija tal responsabilidade.

# **Logitech Harmony Customer Support**

## **Harmony\_Customer\_Support@Logitech.com**

**FCC Compliance and Advisory Statement.** This hardware device complies with Part 15 of the FCC Rules. Operation is subje ng two conditions: 1) this device may not cause harmful interference, and 2) this device must accept any interfer received, including interference that may cause undesired operation. This equipment has been tested and found to comply<br>with the limits for a Class B digital device, pursuant to Part 15 of the FCC Rules. These limits are d protection against harmful interference in a residential installation. This equipment generates, uses, and can radiate radio communications . However, there is no guarantee that interference will not occur in a particular on a circuit different from that to which the receiver is connected; 4) consult the dealer or an experienced radio/TV technician for<br>help. Any changes or modifications not expressly approved by the party responsible for co npliance with FCC regulations.

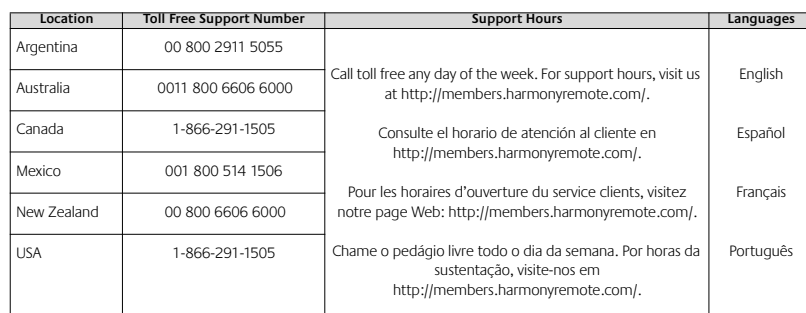